# **Web Design Summer Program Live Online**

Get started in web design with this summer course. Students first learn to build and design webpages by coding HTML & CSS. Students will also learn to create webpage layouts in Sketch, as well as optimize web graphics for hi-res screens and fast downloads.

Group classes in Live Online and onsite training is available for this course. For more information, email [hello@nextgenbootcamp.com](mailto:hello@nextgenbootcamp.com) or visit: <https://www.nextgenbootcamp.com/classes/web-design-summer-camp-live-online>

# **Course Outline**

# **Section 1**

**COUR**

**SE S**

**YLLABUS**

## **Coding Basics: Intro to HTML Syntax**

- The HTML, head, title, & body tags
- Headings, paragraphs, & lists
- The strong & em tags
- The doctype
- The lang attribute
- The meta tag & the unicode character set

## **Coding Links: Absolute & Relative URLs**

- Anchor tags & hrefs
- Linking to other websites
- Linking to pages within a website
- Opening a link in a new browser window/tab  $\bullet$

### **Adding Images**

- The break tag  $\bullet$
- The image tag & source attribute  $\bullet$
- Using the width, height, & alt attributes
- Using horizontal rules

## **Intro to Cascading Style Sheets (CSS)**

- The style tag
- Tag selectors
- The font-size, font-family, color, & line-height properties

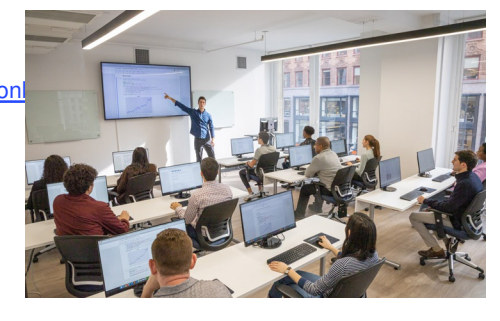

[hello@nextgenbootcamp.com](mailto:hello@nextgenbootcamp.com) [212-226-0884](tel:+1-212-226-0884)

Hexadecimal color codes

# **Section 2**

### **CSS Class Selectors**

- The class attribute
- CSS class selectors  $\bullet$
- The span tag  $\bullet$
- CSS opacity  $\bullet$

### **Div Tags, ID Selectors, & Basic Page Formatting**

- Dividing up content with the div tag
- Assigning IDs to divs  $\bullet$
- Setting width & max-width
- CSS background-color  $\bullet$
- Adding padding inside a div
- Centering content  $\bullet$
- CSS borders
- CSS shorthand & the DRY principle  $\bullet$

### **Using Browser Developer Tools**

- Opening the DevTools in Chrome
- Editing HTML in the DevTools Elements panel  $\bullet$
- Enabling, disabling, & editing CSS in the DevTools  $\bullet$
- Using DevTools to fine-tune your CSS  $\bullet$
- Hexadecimal shorthand

### **HTML5 Semantic Elements & Validating HTML**

- The outline algorithm
- The header, nav, aside, & footer elements  $\bullet$
- Understanding articles & sections  $\bullet$
- The main element  $\bullet$
- The figure & figcaption elements  $\bullet$
- Checking for errors: validating your code

# **Section 3**

### **Revolution Travel: Page Layout**

- Organizing content into semantic sections
- Adding images
- Tagging headings

### **The Box Model**

- What is the box model?
- Setting div width  $\bullet$
- Fixing a display issue with main element in Internet Explorer  $\bullet$
- Setting a default font for the page  $\bullet$

Margin & padding spacing

### **Floats & Images**

- Adding a hero image
- Fluid images  $\bullet$
- Floating images  $\bullet$
- Class selectors  $\bullet$
- Margins  $\bullet$

### **Coding Links: Images & Page Jumps**

- Anchor tags & relative URLs
- Wrapping links around images  $\bullet$
- External links (using the target attribute)  $\bullet$
- Links within a page  $\bullet$

# **Section 4**

### **Styling Links**

- Styling the anchor tag
- The :link, :visited, :hover, :focus, & :active pseudo-classes
- Ordering link styles

### **Styling the Navigation**

- Semantically correct navigation  $\bullet$
- Overriding default list styles  $\bullet$
- CSS navigation styles  $\bullet$
- Using descendant selectors  $\bullet$

### **Specificity, Shared CSS, & Centering Content**

- CSS specificity
- Overriding other link rules  $\bullet$
- Moving embedded styles into an external CSS file  $\bullet$
- Sharing styles across a site  $\bullet$
- The text-align property  $\bullet$
- Centering divs  $\bullet$

### **Setting the Viewport Meta Tag**

- Disabling mobile browser text size adjustment  $\bullet$
- The viewport meta tag  $\bullet$
- device-width  $\bullet$
- initial-scale  $\bullet$
- maximum-scale

## **Section 5**

### **Starting a New Site & CSS Background Images**

Setting a default font

- Removing default page margin  $\bullet$
- Linking to an external style sheet  $\bullet$
- CSS background images  $\bullet$
- background-position  $\bullet$
- background-repeat  $\bullet$
- background-size  $\bullet$

### **Fun with Fonts**

- How to use Google Fonts
- Safe fallbacks in the font stack
- Improving line-height & margin for text legibility  $\bullet$

### **Hipstirred Layout: Fine-Tuning with the Box Model**

- Removing the extra space below an image  $\bullet$
- Setting a max-width  $\bullet$
- Outer & inner wrappers  $\bullet$
- The difference between ID & class selectors  $\bullet$

### **CSS Buttons & Floats**

- $\bullet$ Styling semantically correct navigation
- Floats for layout  $\bullet$
- Float insert position  $\bullet$
- Vertical alignment & line-height
- Simple CSS buttons  $\bullet$
- CSS border-radius
- Reusing class selectors

## **Section 6**

### **Hipstirred: Hi-Res Images**

- Retina or HiDPI graphics (@2x images)
- Setting HTML & CSS size to half the image's native size
- Code pixels vs. hardware pixels

### **Uploading to a Live Website via FTP**

- Web hosts & domain names
- Things you'll need to upload a website  $\bullet$
- Using an FTP client & going live  $\bullet$

### **Creating Columns (Floats & Clearing)**

- Creating a 2-column layout with floats  $\bullet$
- Using the clear property  $\bullet$
- Adding a border between the columns  $\bullet$
- Setting the overflow property to hidden  $\bullet$

### **Introduction to Media Queries**

- Finding an appropriate breakpoint  $\bullet$
- Using a media query to change the layout at a specific screen size  $\bullet$
- Max-width media queries
- Disabling mobile browser text size adjustment
- The viewport meta tag
- Adjusting text size across screens